## **МИНИСТЕРСТВО НАУКИ И ВЫСШЕГО ОБРАЗОВАНИЯ РОССИЙСКОЙ ФЕДЕРАЦИИ**

федеральное государственное бюджетное образовательное учреждение высшего образования «Казанский национальный исследовательский технический университет им. А.Н. Туполева-КАИ» Набережночелнинский филиал

Кафедра информационных систем

# **МЕТОДИЧЕСКИЕ РЕКОМЕНДАЦИИ ПО ВЫПОЛНЕНИЮ КУРСОВОЙ РАБОТЫ**

#### **по дисциплине**

#### **Б1.O.20 Администрирование вычислительных систем**

Направление подготовки: **09.03.02 Информационные системы и технологии** Квалификация: бакалавр Профиль подготовки: **Информационные системы**

Вид(ы) профессиональной деятельности: проектно-технологическая, проектная

Набережные Челны 2021 г.

## **Содержание**

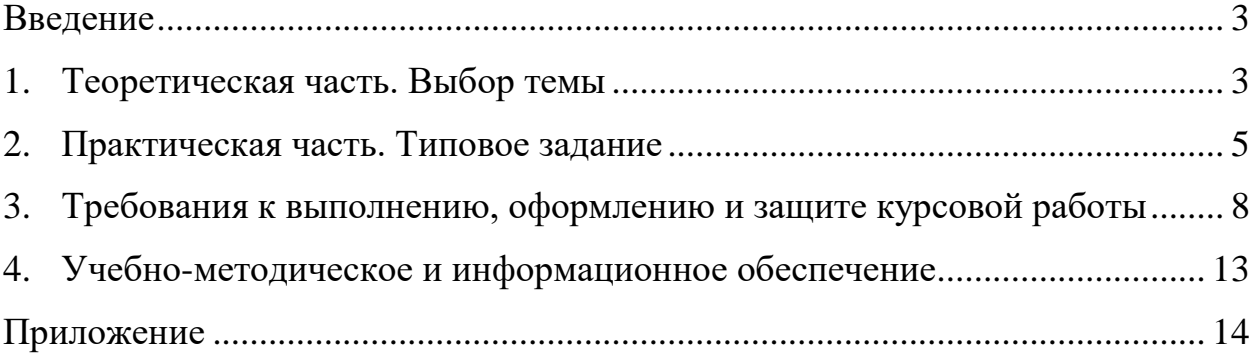

#### **Введение**

<span id="page-2-0"></span>В настоящее время вычислительная техника является мощным средством ускорения научно-технического прогресса и находит все большее применение в различных отраслях человеческой деятельности. Это обстоятельство вызывает необходимость освоения вычислительной техники будущим инженером-программистом в объеме, позволяющем использовать ее на должном уровне при решении конкретных практических задач.

Целью курсовой работы «Администрирование вычислительных систем» является освоение методов создания, настройки и администрирования вычислительных систем.

Задачами курсовой работы является настройка и конфигурирование сетевых операционных систем на базе платформ Windows, а также методов управления вычислительными системами.

1. Теоретическая часть. Выбрать тему курсовой работы (Приложение).

2. Практическая часть. Провести администрирование, настройку и конфигурирование сервера в соответствие с заданием.

3. Согласование литературных источников и исходных данных с руководителем курсовой работы.

4. Оформление курсовой работы

5. Защита курсовой работы

<span id="page-2-1"></span>Объем курсовой работы должен составлять 25-35 страниц машинного текста, включая таблицы, расчеты, графики (при необходимости), с одной стороны бумаги формата А-4.

#### **1. Теоретическая часть. Выбор темы**

Эта часть курсовой работы является реферативной частью, и предполагает подробный анализ существующего состояния предметной области на основе обзора имеющейся литературы и интернет источников. Темы на курсовую работу могут охватывать практически все многообразие существующих сетей и сетевых комплексов. Разнообразие проявляется в функциональном назначении, технической сложности, условиях эксплуатации, разнородности сетей, способах администрирования и управления. Перечень тем для теоретической части выполнения курсовой работы:

1. Сетевое администрирование. Установка, настройка и сопровождение DNS сервера в Windows Server 2012.

2. Сетевое администрирование. Установка, настройка и сопровождение DHCP сервера Windows Server 2012.

3. Службы каталогов. Установка, настройка и сопровождение Active Directory Windows Server 2012.

4. Удаленный доступ. Установка, настройка и управление службами удаленного доступа.

5. Многопользовательская вычислительная среда. Службы терминалов. Установка, настройка и управление службами терминалов.

6. Администрирование пользователей. Политики безопасностей, их реализация в операционных системах.

7. Сетевое администрирование. Установка, настройка и сопровождение служб совместного доступа в Интернет.

8. Сетевое администрирование. Мониторинг и поддержка сетевой инфраструктуры.

9. Сетевое администрирование. Инструменты безопасности в сети. Управление безопасностью.

10. Обеспечение целостности данных. Резервное копирование и восстановление данных. Стратегии резервного копирования.

11. Установка, администрирование и сопровождение SQL-сервера.

12. Сетевое администрирование. Службы Windows Server Update Services в Windows Server 2012.

13. Сетевое администрирование. Веб-сервер IIS. Установка и администрирование.

14. Сетевое администрирование. Виртуализация, виртуальные машины и их разновидности.

15. Файловые службы и службы хранилища в Windows Server 2012.

16. Службы печати и документов в Windows Server 2012.

17. Службы активации корпоративных лицензий в Windows Server 2012

18. Установка ролей, служб ролей и компонентов при помощи командлетов Windows PowerShell в Windows Server 2012.

19. Сервер приложений в Windows Server 2012.

20. Администрирование операционной системы Linux.

21. Системное администрирование с помощью сетевых инструментом Linux

- 22. Администрирование интернет-серверов.
- 23. Сетевое администрирование.Hyper-V в Windows Server 2012.

По согласованию с преподавателем студент может выбрать тему курсового проекта самостоятельно. В этом случае курсовая работа должна быть посвящена углубленному изучению современных технологий администрирования вычислительных систем, перспективным направлениям администрирования вычислительных комплексов.

#### **2. Практическая часть. Типовое задание**

<span id="page-4-0"></span>Задание 1. Запустить программу Oracle VM Virtual Box и описать процесс установки Microsoft Windows Server 2012(2008).

Задание 2.Разбить жесткий диск на два раздела. На одном из разделов установить операционную систему. Провести настройку базовую настройку Windows Server 2012(2008).

Задание 3. Назначить своей виртуальной машине с MS Windows Server 2012 (2008) имя компьютера.

Задание 4. Задать IP-адрес компьютеру:192.168.0.5

Задание 5.Открыть оснастку добавление роли и компонентов.

В Windows Server 2012 (2008) можно добавлять роли и компоненты на сервер, используя любую из следующих трех процедур:

 Добавление ролей и компонентов с использованием интерфейса Windows

 Добавление ролей и компонентов с использованием Windows PowerShell

 Добавление ролей и компонентов с использованием командной строки

#### **Добавление ролей и компонентов с использованием интерфейса Windows**

 В разделах Сводка по ролям или Сводка компонентов главного окна Диспетчер серверов выберите одну из команд Добавить роли или Добавить компоненты, в зависимости от программного обеспечения, которое нужно установить.

-- ИЛИ --

5

В области Настроить этот сервер – окна Задачи начальной настройки щелкните Добавить роли или Добавить компоненты.

#### Примечания

Если вход в систему выполнен членом группы «Администраторы»,

то окно Задачи начальной настройки открывается по умолчанию.

Когда окно Задачи начальной настройки закрывается,

открывается Диспетчер серверов. Можно открыть Диспетчер серверов,

используя ярлыки в меню Пуск, на панели задач Windows или в компоненте

«Администрирование».

**Добавление ролей и компонентов с использованием Windows PowerShell**Откройте сеанс Windows PowerShell с повышенными правами пользователя. Для этого нажмите кнопку Пуск, последовательно выберите компоненты Все программы, Стандартные и Windows PowerShell, затем щелкните правой кнопкой мыши ярлык Windows PowerShell и выберите команду Запуск от имени администратора.

 Прежде чем начать работу с командлетами Диспетчер серверов, загрузите модуль Диспетчер серверов в сеанс Windows PowerShell. Введите приведенную ниже команду и нажмите клавишу ВВОД:

Import-Module Servermanager

Примечание

При вводе командлетов Windows PowerShell регистр не учитывается.

 Если вы не знаете имя команды роль, служба роли или функция, который нужно установить, введите приведенную ниже команду и нажмите клавишу ВВОД, чтобы получить список всех имен команд в столбце Имя. Имя команды потребуется для следующего шага:

Get-WindowsFeature

 Введите приведенную ниже команду, где *name* - имя команды роль, служба роли или функция, полученное на предыдущем шаге, а затем нажмите клавишу ВВОД, чтобы установить роль или компонент. Параметр restart при необходимости автоматически перезагружает компьютер по завершении установки роли или компонента:

Add-WindowsFeature *name* -restart

Можно установить несколько роли, службы ролей и функции, если разделить имена команд запятыми, как показано в следующем примере:

Add-WindowsFeature Application-Server,Hyper-V,WAS

Примечание

Для получения подробных сведений о других параметрах, которые можно использовать вместе с командлетом Add-WindowsFeature, введите команду Get-Help Add-WindowsFeature -full

#### **Добавление ролей и компонентов с использованием командной строки**

1. Откройте окно командной строки с повышенными правами пользователя. Чтобы открыть окно командной строки с более высоким уровнем прав, нажмите кнопку Пуск, выберите Все программы, Стандартные, щелкните правой кнопкой мыши пункт Командная строка, а затем выберите пункт Выполнить от имени администратора.

2. Если вы не знаете имя команды роль, служба роли или функция, который нужно установить, введите следующую команду и нажмите клавишу ВВОД, чтобы получить список всех роли, службы ролей и функции, доступных для установки на компьютере, вместе с их именами команд:

ServerManagerCmd.exe -query

Примечание

При вводе команд командной строки Windows регистр не учитывается.

3. Введите приведенную ниже команду, где *name* - имя команды роль, служба роли или функция, который нужно установить, и нажмите клавишу ВВОД:

ServerManagerCmd.exe -install *name* -restart

Можно установить несколько роли, службы ролей и функции, если разделить имена команд пробелами, как показано в следующем примере:

ServerManagerCmd.exe -install Application-Server Hyper-V WAS -restart

4. По завершении установки убедитесь, что роли, службы ролей и функции были установлены. Для этого введите указанную ниже команду и нажмите клавишу ВВОД. Установленные роли, службы ролей и функции будут выделены в результатах запроса:

ServerManagerCmd.exe -query

Задание 6. Добавить роли или компоненты в соответствие с темой курсовой работы, описать весь процесс базовой настройки и конфигурирования в практической части курсовой работы. Выполнить настройку с помощью графического интерфейса, командной строки, с использованием Windows PowerShell.

#### <span id="page-7-0"></span>**3. Требования к выполнению, оформлению и защите курсовой работы**

Курсовая работа должна состоять из следующих частей:

титульный лист (Приложение);

- содержание;
- введение;

 основная часть, состоящая из пронумерованных разделов, подразделов, пунктов;

- заключение;
- список использованных источников;

приложения (если необходимо).

Текст работы должен быть напечатан на одной стороне листов белой односортной бумаги формата А4 (большие иллюстрации и таблицы допускается представлять на листах формата А3). Размеры полей: левое – 30 мм, правое – 10 мм, верхнее – 15 мм, нижнее – 20 мм. Размер шрифта – 13–14 pt (как правило, используются шрифты TimesNewRoman и Arial), междустрочный интервал - 1,2-1,5, выравнивание текста - по ширине. Отступ первой строки (абзацный отступ) – 0,8–1,2 см.

Текст курсовой работы должен быть выровнен по ширине и иметь расстановку переносов (однако переносы в заголовках недопустимы).

Разрешается использовать компьютерные возможности акцентирования внимания на определенных терминах и словосочетаниях (но не в заголовках), применяя шрифты разной гарнитуры и различные начертания.

Нумерация страниц (с приложениями)- сквозная. Она начинается с титульного листа, однако на нем номер страницы не ставится. На следующих страницах номера проставляются арабскими цифрами в центре нижней части листа без точки. Листы формата А3 учитываются как одна страница.

Текст работы должен иметь равномерную плотность, контрастность и четкость изображения. Недопустимо наличие в нем каких-либо исправлений, а также повреждений листов.

Все листы работы должны быть аккуратно сброшюрованы (скреплены или сшиты) в папку с мягкими обложками.

**Содержание** представляет собой перечень названий частей работы (кроме титульного листа), номеров и названий разделов, подразделов и пунктов основной части с указанием номеров страниц, с которых эти элементы начинаются. Оно начинается с заголовка Содержание (без точки), напечатанного строчными буквами в середине строки. Сам перечень располагается далее столбцом: слева элементы, справа – номера страниц. Для удобства пользования содержанием желательно проставлять двоеточие, соединяющее название части работы и номер страницы.

**Введение** имеет заголовок Введение (без точки), напечатанный строчными буквами в середине строки. Ниже с абзацного отступа пишется его текст. Введение (1-2 стр.) содержит общую характеристику работы и включает в себя:

обоснование актуальности выбранной темы;

объект и предмет исследования;

цель работы;

 задачи, решения которых необходимы для достижения поставленной цели.

**Основная часть** состоит из разделов, подразделов и, если необходимо, пунктов (пункт должен содержать законченную информацию). Они начинаются с заголовка, состоящего из номера и названия.

**Разделы** имеют порядковую нумерацию в пределах основной части (1, 2 и т.д.), подразделы – в пределах каждого раздела (1.1, 1.2, 1.3 и т.д., 2.1, 2.2, 2.3 и т.д.), пункты – в пределах каждого подраздела  $(1.1.1, 1.1.2, 1.1.3$  и т.д., 1.2.1, 1.2.2, 1.2.3 и т.д.). Пункты, при необходимости, могут быть разбиты на подпункты. Если раздел состоит из одного подраздела, то подраздел не нумеруется. Если подраздел состоит из одного пункта, то пункт не нумеруется.

После номера следует один пробел (без точки) и далее – название раздела, подраздела или пункта строчными буквами с первой прописной без точки в конце. Если название состоит из двух предложений, то они разделяются точкой. Слова в заголовке переносятся целиком (без разрыва). Название должно быть по возможности кратким и точно соответствовать указанному в содержании.

Все заголовки печатаются с абзацного отступа и отделяются от основного текста и других заголовков одной пустой строкой.

9

**Заключение** имеет заголовок Заключение (без точки), напечатанный строчными буквами в середине строки. Ниже с абзацного отступа пишется его текст.

**Список использованных источников** содержит сведения об источниках, использованных при выполнении работы. Он является важным компонентом работыа и предназначен в первую очередь для документального подтверждения, интерпретируемого или цитируемого материала.

Список имеет заголовок Список использованных источников (без точки), напечатанный строчными буквами в середине строки. Ниже следует сам список, составленный в порядке упоминания источников в тексте работы и пронумерованный арабскими цифрами.

Структура описания источников зависит от типа публикаций, наиболее распространенными из которых являются книги, статьи в журналах или сборниках трудов, ресурсы Интернет.

В тексте работы должны иметься ссылки на все перечисленные в списке источники. Ссылка записывается в виде номера источника по списку, взятого в квадратные скобки. Если в одном месте текста должно быть несколько ссылок, то их перечисляют через запятую или указывают в виде интервала через тире. Например:  $[2, 3]$ ,  $[1-4]$ .

**В приложения** выносится вспомогательный материал, дополняющий текст работы, но не влияющий непосредственно на его восприятие и понимание. В приложения могут быть включены:

иллюстрации вспомогательного характера;

- таблицы вспомогательных цифровых данных;
- промежуточные математические выкладки и формулы;
- формы первичных и выходных документов.

В тексте работы на все приложения должны быть даны ссылки. Каждое приложение начинается с новой страницы, их следование определяется порядком ссылок в работе.

Наверху посередине страницы печатается слово Приложение с обозначением. Обозначения представляет собой заглавные буквы русского алфавита, начиная с А, за исключением букв Ё, 3, Й, О, Ч, Ь, Ы, Ъ. Если в работе одно приложение, оно обозначается Приложение А. Ниже отдельной строкой с выравниванием по центру следует заголовок приложения строчными буквами с первой прописной.

**Иллюстрации** (рисунки, схемы, графики, диаграммы, скриншоты) необходимо располагать в работе непосредственно после текста, в котором они упоминаются впервые, или на следующей странице. Иллюстрации вспомогательного характера допускается размещать в приложениях.

Все иллюстрации должны быть четкими, воспринимаемыми зрительно без затруднений. Допускаются цветные иллюстрации.

При размещении структурной схемы ее необходимо заранее готовить с упорядоченным расположением элементов схемы, подбирая их оптимальный размер, избавляясь от пересечений линий друг с другом, с элементами схемы и надписями.

Иллюстрации выравниваются по центру страницы. Ниже с выравниванием по центру следует подрисуночная подпись. Она состоит из слова «Рисунок», порядкового номера иллюстрации и, через тире, наименования строчными буквами с первой прописной без точки в конце. Например: «Рисунок 3 – Организационная структура предприятия». Наименование должно отражать содержание иллюстрации, быть точным и кратким. После подрисуночной подписи оставляется одна пустая строка.

На все размещенные иллюстрации должны быть даны ссылки в тексте работы, например, «…представлен на рисунке 1.3».

**Таблицы** применяют для наглядности или удобства сравнения различных данных. Их необходимо располагать в работе непосредственно после текста, в котором они упоминаются впервые, или на следующей странице. Таблицы вспомогательного характера допускается размещать в приложениях.

Таблицы должны иметь заголовок, размещаемый над таблицей слева без абзацного отступа. Заголовок состоит из слова «Таблица», порядкового номера таблицы и, через дефис, названия строчными буквами с первой прописной без точки в конце.

Размер шрифта в таблице допускается применять меньший, чем в тексте работы.

Текст работы должен быть тщательно выверен и отредактирован. Он не должен содержать грамматических и орфографических ошибок.

При оформлении списков (перечислений) следует руководствоваться следующими правилами. В случае маркированных списков в качестве знака маркировки используется только тире (–). Элементы списка при этом располагаются с абзацным отступом и выравниваются по ширине (без выступов слева). Текст элементов в списке должен начинаться со строчной буквы, а заканчиваться – точкой с запятой. Последний пункт в списке заканчивается точкой.

Нумерованный список оформляется в том случае, если порядок следования элементов списка имеет принципиальное значение, или если в тексте необходимо ссылаться на конкретные элементы списка. Расположение элементов нумерованного списка на странице аналогично маркированному списку. Наиболее предпочтительной является цифровая нумерация арабскими цифрами. При нумерации списка со скобкой вида 1), 2), 3) и т.д. текст элементов в списке должен начинаться со строчной буквы, а заканчиваться – точкой с запятой. При нумерации списка с точкой вида 1., 2., 3. и т.д. текст элементов в списке должен начинаться с прописной буквы, а заканчиваться – точкой.

При написании работы следует обращать внимание на стиль изложения. В тексте недопустимо применять:

обороты разговорной речи;

произвольные словообразования;

«профессиональные» жаргонные слова и выражения.

Форма изложения работы должна быть безличной. Не допускается применения фраз типа «в моей работе…», «я спроектировал…» и т.п. Следует использовать обороты «в данной работе…», «было спроектировано…» и т.п.

При возврате проверенной, но не зачтенной работы студент должен внести исправления в соответствии с замечаниями рецензента и выслать работу на повторную проверку.

Курсовая работа оценивается по требованиям, представленным в табл. 1 и табл. 2.

Таблица 1 – Бальные оценки для контрольных мероприятий при выполнении курсовой работы (курсового проекта)

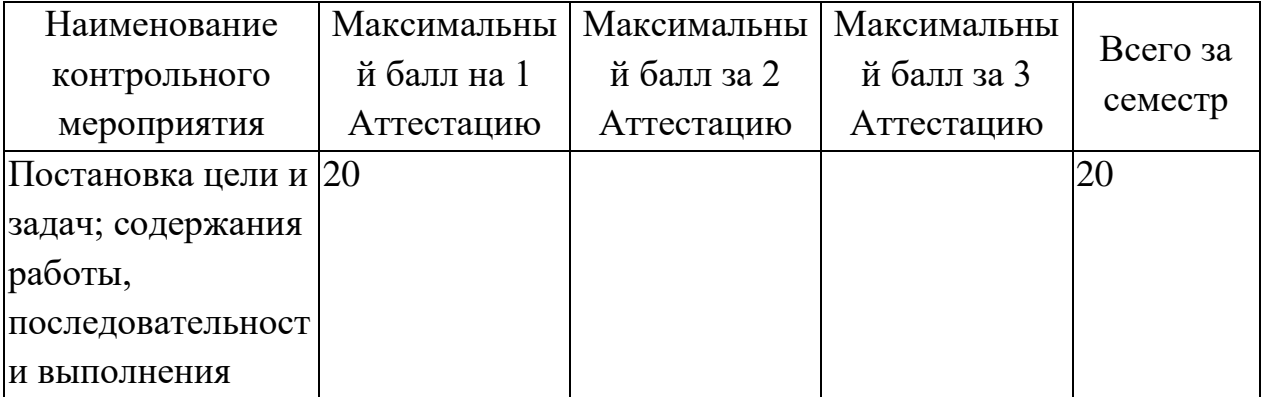

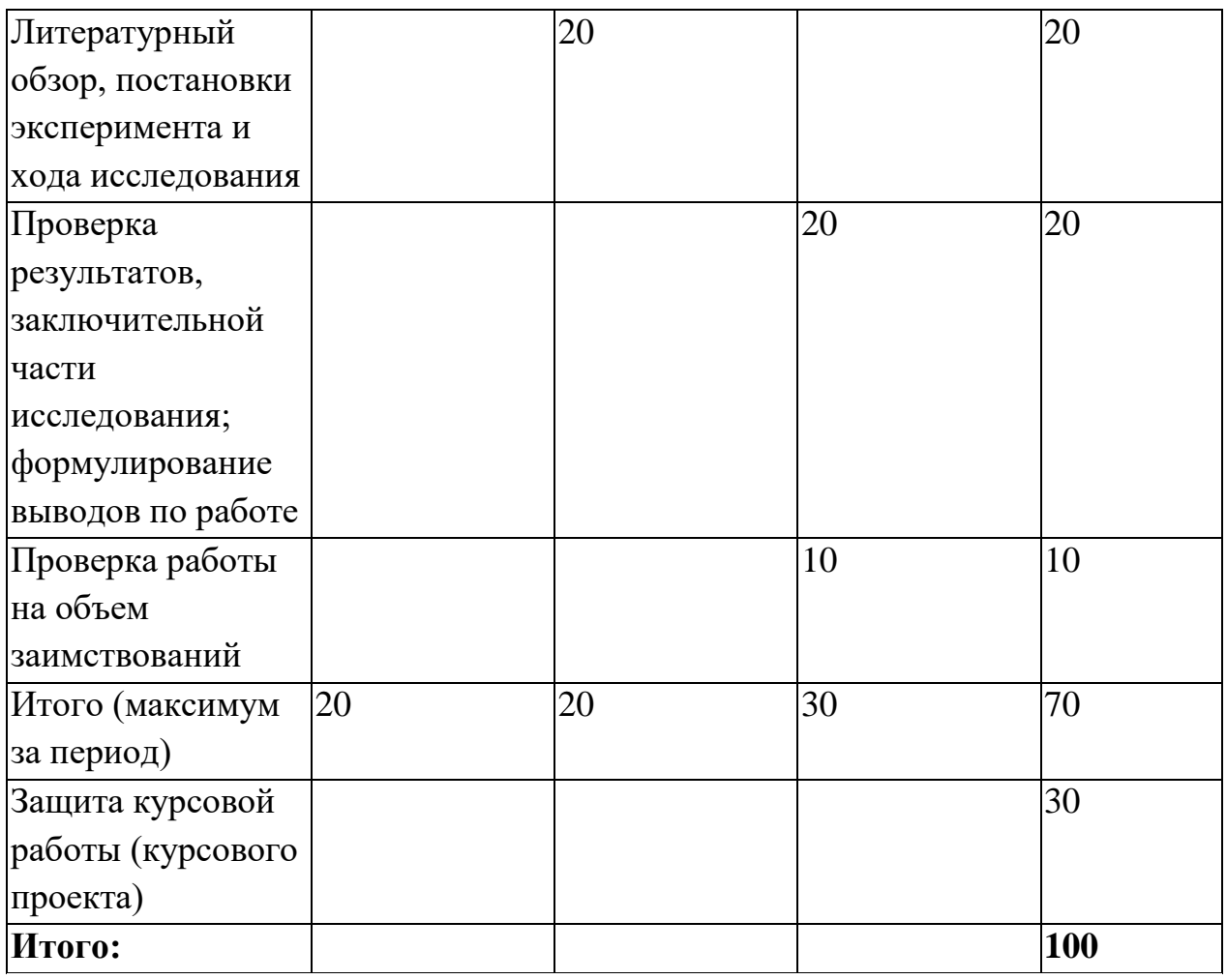

Таблица 2. Шкала оценки на промежуточной аттестации

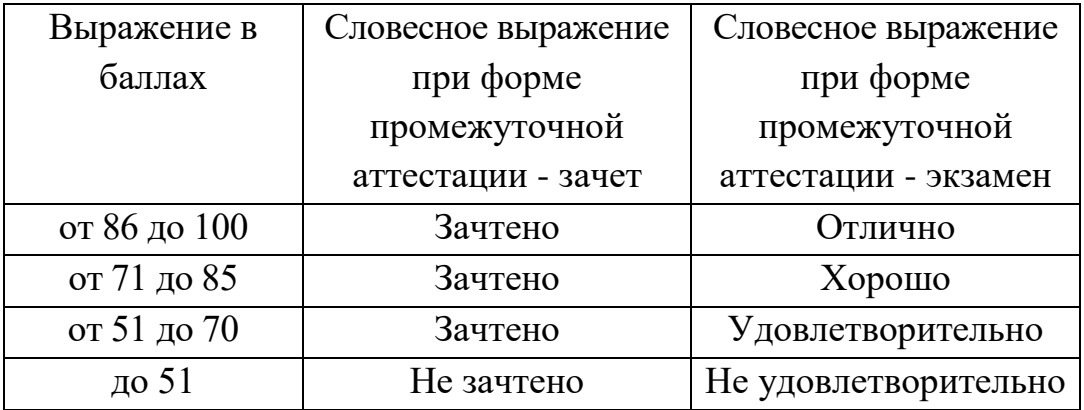

## <span id="page-12-0"></span>**4. Учебно-методическое и информационное обеспечение**

**Основная литература**

1. Синицын С.В. Операционные системы [Текст]: учебник для студ. учреждений высш.проф. образования / С.В. Синицын, А.В. Батаев, Н.Ю. Налютин. - 3-е изд., стер. - М.:Издательский центр "Академия", 2013. - 304 с. - (Высшее профессиональное образование).

2.Телекоммуникационные системы и сети [Электронный ресурс]: Учебное пособие/ В 3 томах. Том 3. – Мультисервисные сети / В. В. Величко, Е. А. Субботин, В. П. Шувалов, А. Ф.Ярославцев; под редакцией профессора В. П. Шувалова. – 2-еизд., стереотип. – М.: Горячая линия–Телеком, 2015. – 592 с.: ил. ISBN 978-5-9912-0484-2.-Режим доступа: <https://ibooks.ru/reading.php?productid=344542>

### **Дополнительная литература**

3.Таненбаум Э. Современные операционные системы [Текст]: научное издание./Э.Таненбаум.-3-е.изд .ПИТЕР, 2012. - СПб.: - 1120 с.

### **Информационное обеспечение**

1. Научная электронная библиотека eLIBRARY.RU <https://elibrary.ru/defaultx.asp>

- 2. Электронная библиотека КНИТУ-КАИ [http://e-library.kai.ru](http://e-library.kai.ru/)
- 3. Blackboard Learn Электронные курсы КНИТУ-КАИ https://bb.kai.ru
- 4. ЭБС Лань [https://e.lanbook.com](https://e.lanbook.com/)
- 5. ЭБС Znanium.com [https://znanium.com](https://znanium.com/)
- 6. ЭБС Юрайт [https://biblio-online.ru](https://biblio-online.ru/)
- <span id="page-13-0"></span>7. ЭБС ТНТ [http://tnt-ebook.ru](http://tnt-ebook.ru/) /

#### Приложение

#### **Титульный лист курсовой работы**

МИНИСТЕРСТВО НАУКИ И ВЫСШЕГО ОБРАЗОВАНИЯ РОССИЙСКОЙ ФЕДЕРАЦИИ Набережночелнинский филиал федерального государственного бюджетного образовательного учреждения высшего образования «Казанский национальный исследовательский технический университет им. А.Н. Туполева-КАИ» (НЧФ КНИТУ-КАИ)

Кафедра информационных систем

Направление 09.03.02 Информационные системы и технологии

# КУРСОВАЯ РАБОТА

по дисциплине

Администрирование вычислительных систем

на тему: «Сетевое администрирование. Установка, настройка и сопровождение DNS сервера в Windows Server 2012»

ОБУЧАЮЩИЙСЯ Черняков С.А.

*(инициалы, фамилия) (личная подпись)*

РУКОВОДИТЕЛЬ <u>к.э.н., Хамидуллин М.Р. — та</u>

 *(ученая степень, звание, инициалы, фамилия) (личная подпись)*

г. Набережные Челны 2021 г.